# **Aplikace EasyPatch**

# **Systém inzulínové pumpy**

## **Průvodce rychlým startem (mmol/L)**

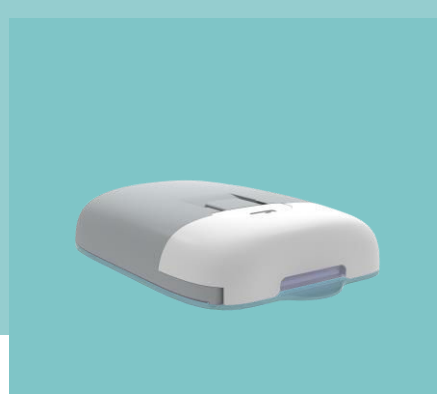

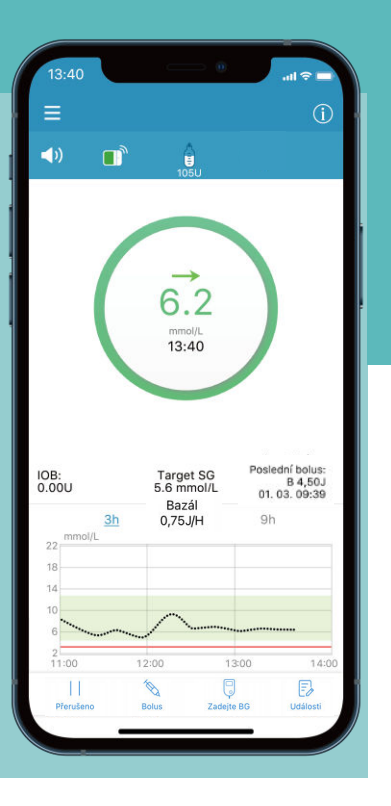

# Jednodušší Diabetes**Medtrum**

### **Obsah**

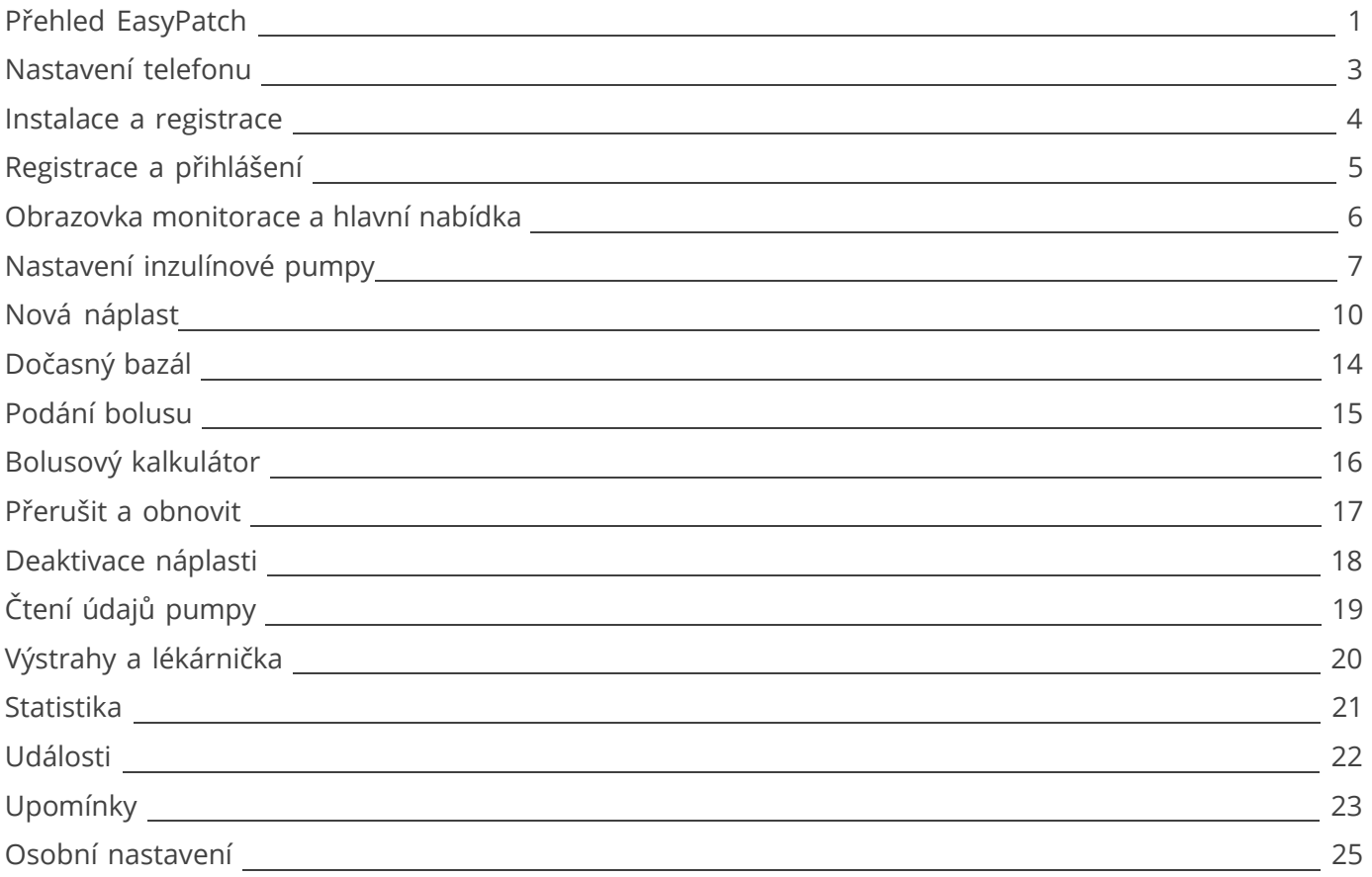

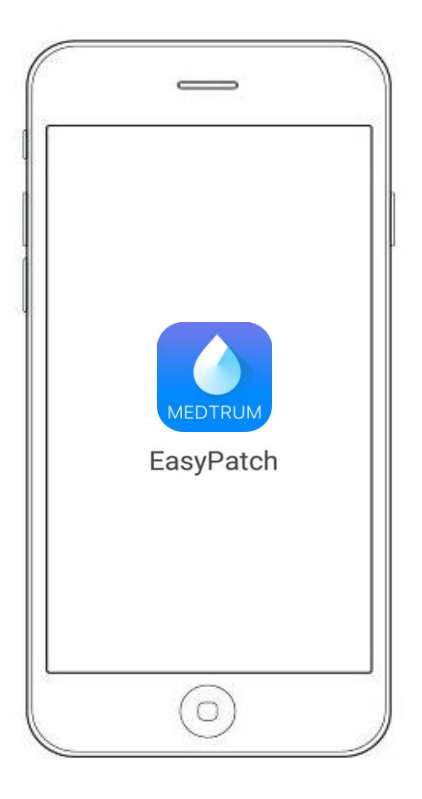

Systém EasyPatch se skládá z:

- **Chytrého telefonu s nainstalovanou aplikací Medtrum EasyPatch**
- **Náplasťové pumpy**

Mobilní aplikace Medtrum EasyPatch monitoruje a řídí vaši pumpu skrze Bluetooth. Uchovává data z pumpy po dobu 90 dní.

Aby mohla aplikace EasyPatch řídit a monitorovat vaši pumpu, je nutné povolit Bluetooth komunikaci. Aplikace zjistí přerušení spojení a informuje vás o něm.

Pokud je komunikace přerušena, bude pumpa i nadále aplikovat bazální inzulín na základě naprogramovaného nastavení, provádět bezpečnostní kontroly. Pokud nastanou závažné podmínky, dojde k automatickému přerušení aplikace inzulínu.

Aplikaci je možné používat, i když se váš telefon nabíjí a je zapnutý. V případě vypnutí telefonu se hned po jeho restartu a restartu aplikace pumpa s aplikací automaticky spojí.

### Systém inzulínové pumpy

#### **Náplast se zásobníkem Základna pumpy**

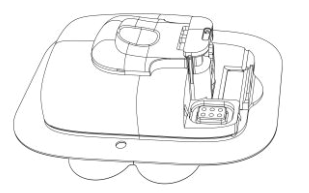

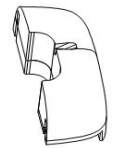

- Ultra tenká náplasťová pumpa se skládá ze základny pumpy (MD0201), která je pro opakované použití a jednorázového zásobníku (MD0200), který pojme až 200 j inzulínu a vydrží až tři dny.
- Základna pumpy ukládá data o nastavení aplikace inzulínu a pomocí Bluetooth Low Energy posílá data do aplikace EasyPatch App (komunikační dosah 4 metry bez překážek).
- Náplasťová pumpa (spojená základna se zásobníkem) je voděodolná do hloubky 2,5 m po dobu 60 min (IP28).
- Základnu pumpy a zásobník skladujte při teplotách mezi -10 °C a 55 °C.
- Provozní teploty systému inzulínové pumpy je mezi 5 °C a 40 °C .

### **Nastavení telefonu**

#### **Požadavky pro zařízení**

- Zařízení IOS: systém IOS 9.3.5 nebo vyšší
- Zařízení Android: systém Android 8.0 nebo vyšší
- Pro seznam kompatibilních mobilních telefonů použijte QR kód.

#### **Doporučené nastavení chytrého zařízení**

Informace o nastavení naleznete v návodu k použití vašeho zařízení.

#### **Pro použití aplikace EasyPatch nastavte následující:**

- Bluetooth: dostupný a zapnutý
- Tichý režim a nerušit: vypnuto
- Hlasitost: dostatečná, abyste slyšeli upomínky a alarmy.
- Internet: ujistěte se, že má aplikace EasyPatch povoleno využívat wi-fi a mobilní data.
- Fotoaparát: povolte aplikaci EasyPatch přístup k fotoaparátu.
- Oznámení: zapněte oznámení pro aplikaci EasyPatch.
- Čas: neměňte ručně čas na svém telefonu byl by pak odlišný od času monitorace.
- Režim šetření baterie: neaktivujte režim nízkého stavu baterie. Aplikace by přestala stahovat data na pozadí.
- Ponechte aplikaci EasyPatch otevřenou a spuštěnou na pozadí

• Po restartování telefonu restartujte aplikaci EasyPatch.

#### **Pokud instalujete aplikaci na zařízení s IOS:**

• Ujistěte se, že je zapnutá obnova pozadí pro aplikaci EasyPatch App.

#### **Pokud instalujete aplikaci na zařízení Android:**

- Ujistěte se, že má aplikace povolený přístup k poloze zařízení, aby bylo možné používat Bluetooth.
- Ujistěte se, že je aplikace zamčená na pozadí.
- Otevřete auto run v nabídce smart manage (Samsung).

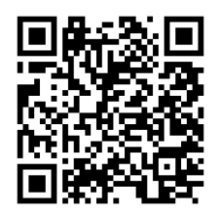

### Instalace a registrace

#### **1. Stáhněte a nainstalujte aplikaci EasyPatch**

V AppStore nebo GooglePlay vyhledejte "Medtrum"

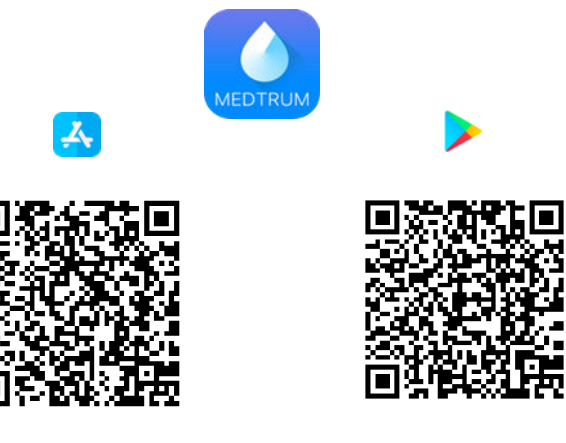

#### **2. Otevřete aplikaci Medtrum EasyPatch**

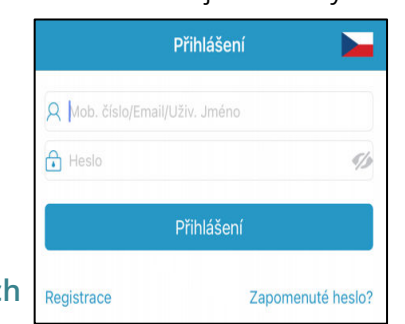

#### **3. Registrujte se pomocí emailu** Pokud účet Medtrum nemáte, klikněte ve spodním

levém rohu na **Registrovat.** Otevře se obrazovka pro registraci.

Pro volbu země klikněte na **státní vlajku**.

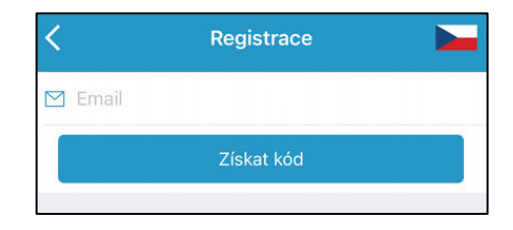

Jako název účtu zadejte svoji emailovou adresu. Klikněte na **Získat kód** a obdržíte 6-místný ověřovací kód.

Zadejte 6-místný ověřovací kód.

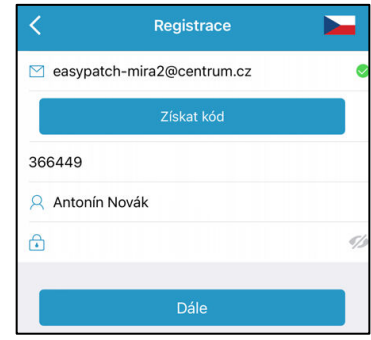

## **Registrace a přihlášení**

#### **4. Nastavte heslo**

- ✓ Heslo musí obsahovat znaky alespoň ze tří z následujících čtyř kategorií:
	- Velké písmeno bez diakritiky (A až Z)
	- Malé písmeno bez diakritiky (a až z)
	- Základní číslici (0 až 9)
	- $\lim_{x \to \infty}$  jiný znak včetně ~!@#\$%^&\*() -+=`{}|[]\:";'<>,.
- ✓ Heslo musí obsahovat 6 až 20 znaků.
- ✓ Heslo se musí lišit od vašeho uživatelského jména (emailové adresy).
- ✓ Heslo nesmí obsahovat tři po sobě jdoucí číslice (např: 123, 321).
- ✓ Heslo nesmí obsahovat tři po sobě jdoucí písmena (např: abc, cba).
- $\checkmark$  Heslo nesmí obsahovat mezery.

#### Vytvořit účet

Souhlasím s podmínkami užití<br>společnosti Medtrum Souhlasim se zásadami ochrany o osobních<br>Údajích společnosti Medtrum

Vytvořit účet

#### **5. Vytvořte si účet**

Po přečtení podmínek a udělení souhlasu zaškrtněte malé čtverečky a klikněte na **Vytvořit účet**.

Vaše zdravotnická data zpracováváme pouze prostřednictvím aplikace Medtrum / webu s vaším souhlasem.Pokud se rozhodnete zaregistrovat svůj účet Medtrum a přistupovat k naší aplikaci pomocí účtu, budou zdravotní údaje zaznamenané v aplikaci nahrány na náš server v Evropě a budou uchovávány po dobu 2 let. Máte právo nenahrávat do aplikace žádná data zařízení. V takovém případě nebudou data přístupná ostatním. Pokud se rozhodnete neregistrovat se v aplikaci Medtrum nebo na webových stránkách, jediný záznam vašich zdravotních údajů je na samotném zařízení. Pokud máte méně než 16 let, budete notřebovat soublas svého rodiče nebo zákonného zástupce k registraci v této aplikaci.

 $\bigcap$ 

#### **6. Přihlaste se k účtu Medtrum**

Pokud již účet u společnosti Medtrum máte, klikněte v pravém horním rohu na vlajku a zvolte zemi, kterou jste zadali při registraci. Poté se přihlaste pomocí svého uživatelského jména a hesla.

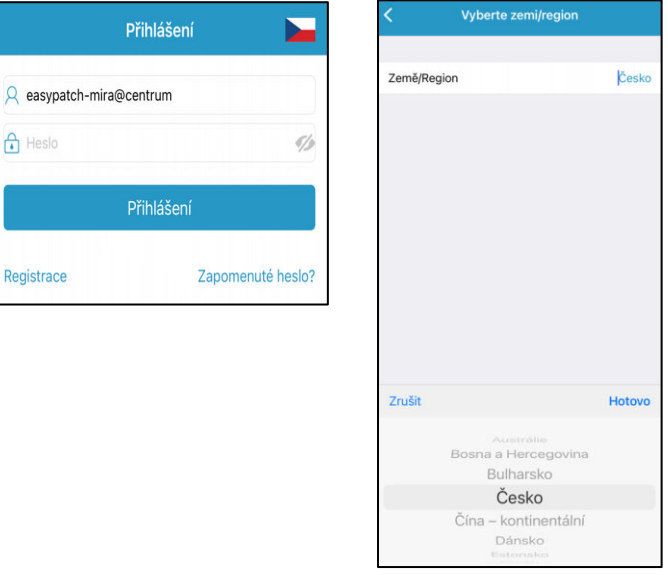

### Obrazovka monitorace a hlavní nabídka

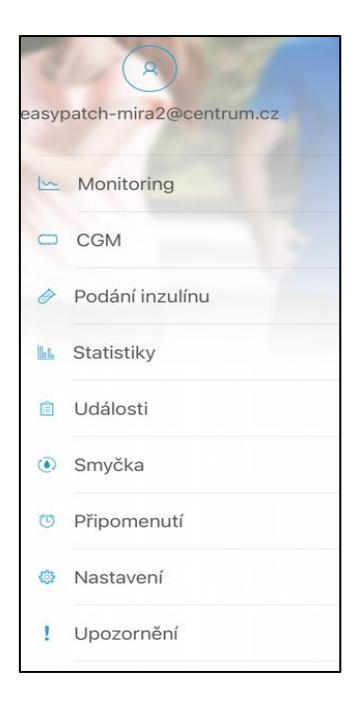

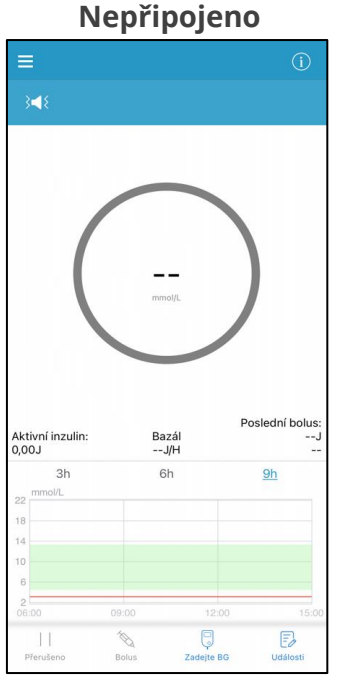

1. Hlavní nabídka 2. Možnosti pumpy 3. RF signál pumpy 4. Alarm/Výstraha 5. Stav 6. Zbývající inzulín

### **Hlavní nabídka Obrazovka monitorace Připojeno**

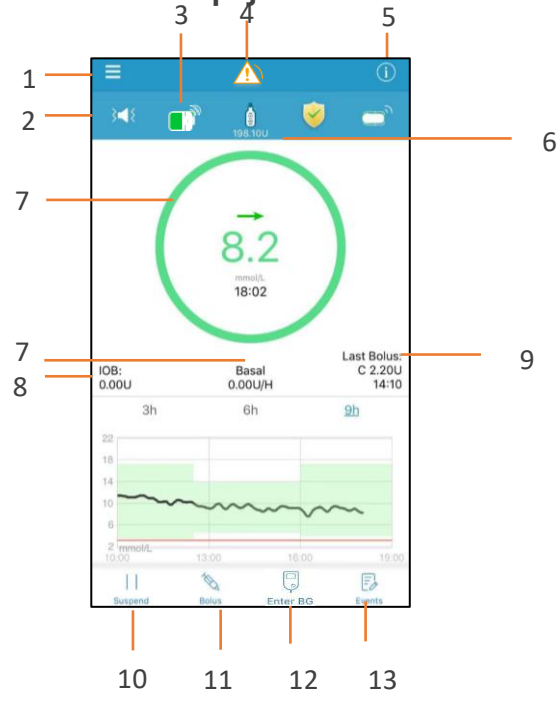

- 7. Stav aplikace 8. IOB 9. Poslední bolus 10. Zastavit/Resume
- 11. Aplikovat bolus 12. Zadat G
- 13. Přidat událost

### **Nastavení inzulínové pumpy**

#### **1. Možnosti audia náplasťové pumpy**

**Hlavní nabídka**➔ **Nastavení** ➔ **Inzulínová pumpy**➔ **Výstrahy pumpy**➔ **Možnosti** 

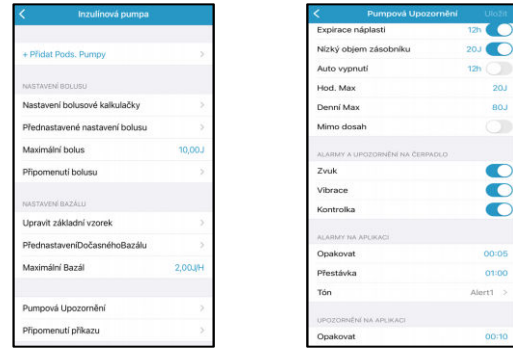

#### **2. Kde nalézt SN základny pumpy**

SN základny pumpy naleznete na krabičce nebo zadní straně základny pumpy.

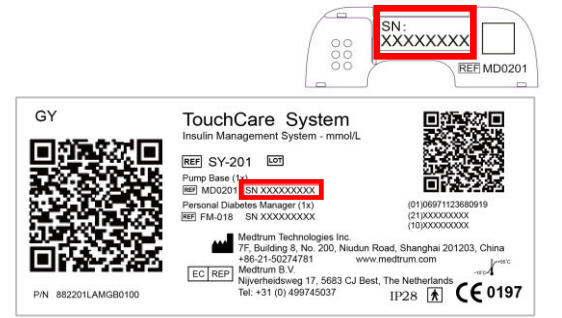

#### **3. Přidání SN základny pumpy**

#### **Hlavní nabídka**➔ **Inzulínová pumpa**➔ **Přidat základnu**

**audia** a. QR kód můžete ze zadní strany základny nebo z krabičky produktu naskenovat pomocí kamery telefonu.

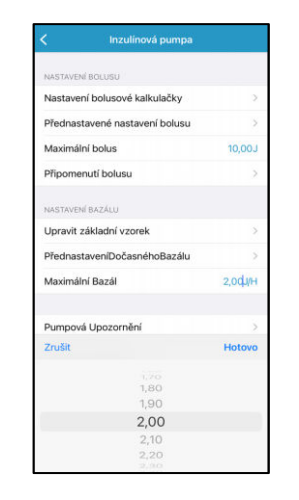

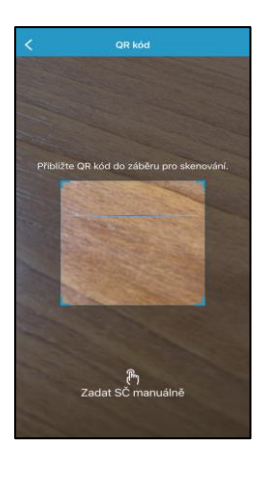

b. Můžete také kliknout na **Zadat kód ručně** a zadat kód do aplikace ručně.

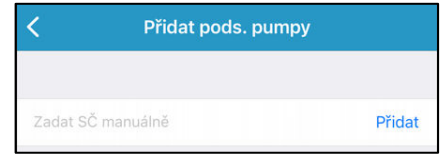

### Nastavení inzulínové pumpy - Bazál

#### **1. Max Bazál**

#### **Hlavní nabídka**➔ **Nastavení** ➔ **Inzulínová pumpa**➔ **Max Bazál**

#### **2. Úprava bazálního profilu**

1. Klikněte na Upravit bazál a poté zvolte profil, který chcete upravit

- 2. Zvolte bazální rychlost
- Pro nastavení rychlosti klikněte na modré pole j/hod.
- Bazální rychlost můžete nastavit v hodnotách 0 až Max bazální rychlost, v krocích po 0,05 j/hod.
- 3. Přidejte časový úsek
- Pro přidání nového časového úseku klikněte na +Přidat časový úsek.
- Na každý den můžete nastavit až 48 časových úseků.
- 4. Vymažte časový úsek
- Přejeďte po požadovaném úseku směrem doleva a stiskněte Vymazat. Upraví se počáteční čas následujícího úseku.
- 5. Listováním nahoru a dolů zobrazíte všechny úseky.
- 6. Pro uložení nastavení stiskněte Hotovo.

#### **3. Volba bazálního profilu**

#### **Hlavní nabídka**➔ **Bazál** ➔ **Zvolit profil**

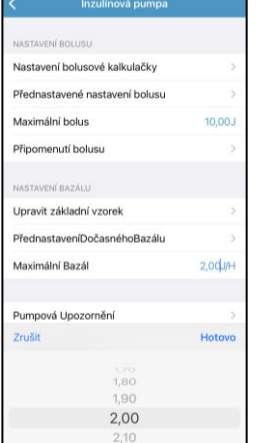

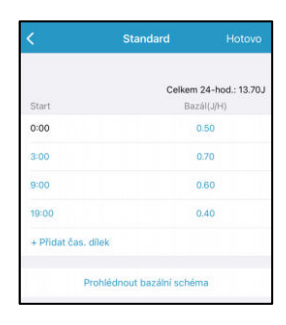

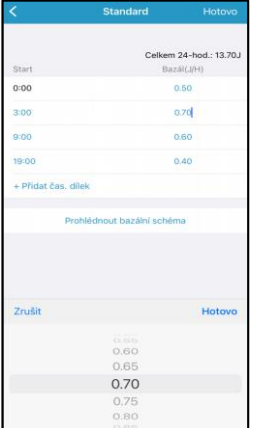

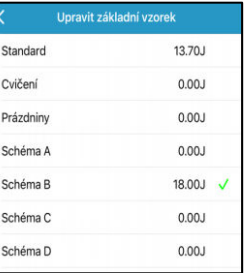

### **Nastavení inzulínové pumpy - Bolus**

#### **1. Max Bolus**

#### **Hlavní nabídka**➔ **Nastavení**➔ **Inzulínová pumpa**➔ **Nastavení bolusu**

Max Bolus

22.35U

#### **2. Nastavení bolusového kalkulátoru**

- Zapněte/Vypněte bolusová kalkulátor
- Nastavte IC poměry
- Nastavte citlivost na inzulín
- Nastavte cílovou G
- Nastavte čas IOB (dobu aktivního inzulínu)

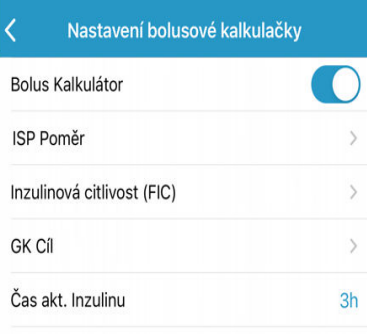

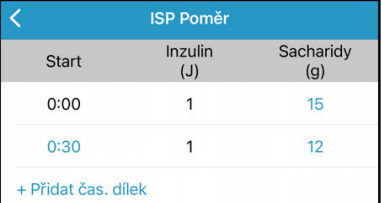

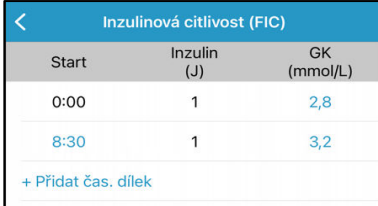

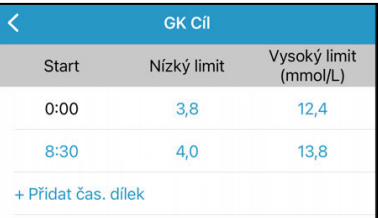

#### **3. Normální, rozložený a kombinovaný bolus**

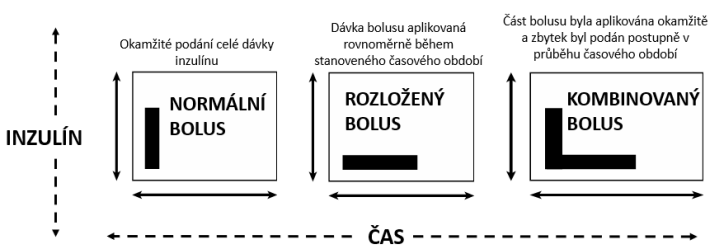

#### **4. Připomenutí příkazu**

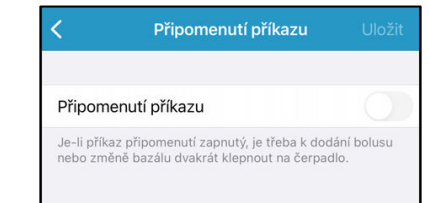

#### **Aplikace nové náplasti**

#### **Hlavní nabídka**➔ **Aplikace inzulínu**➔ **Nová náplast**

- Pokud není žádná náplast aktivní nebo pokud jste odstranili starou, přejděte do nabídky **Aplikace inzulínu**, kde aktivujete **novou náplast**. Zkontrolujte, zda jste do aplikace správně zadali SN základny pumpy.
- Mezi deaktivací staré náplasti a aktivací nové náplasti je zapotřebí minimálně 2 minutového časového odstupu.

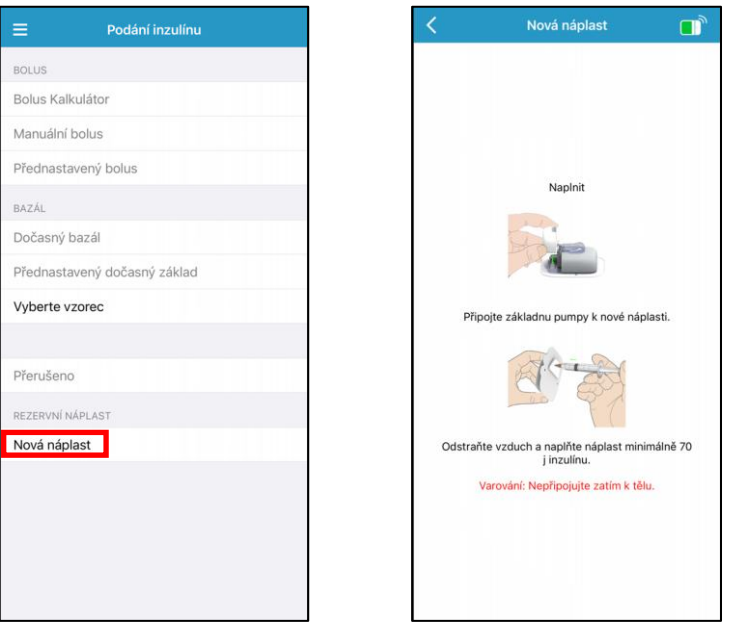

#### **1. Zvolte místo aplikace**

- Čisté, bez ochlupení, s dostatkem tuku (alespoň 5 mm), mimo pupík.
- Nové místo pro aplikaci musí být alespoň 2,5 cm od předchozího.
- Pokud zvolíte aplikaci na břicho, záda nebo hýždě, umístěte náplast na šířku.
- Pokud zvolíte aplikaci na horní část paže nebo stehno, umístěte náplast na výšku.

#### **2. Připravte místo aplikace**

- Umyjte si ruce mýdlem a vodou.
- Vyčistěte místo aplikace alkoholem, aby náplast lépe držela.
- Nechte pokožkou úplně oschnout.

#### **Připojte základnu pumpy a náplast se zásobníkem**

#### **Hlavní nabídka**➔ **Aplikace inzulínu**➔ **Nová náplast**

Očistěte kontakty základny pumpy.

Opatrně vložte základnu pumpy a stiskněte ji tak, aby byla pevně zacvaknutá do zásobníku.

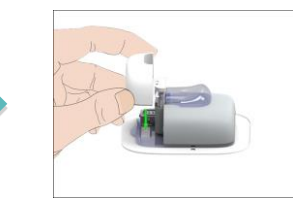

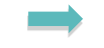

Pumpa 4 x zapípá.

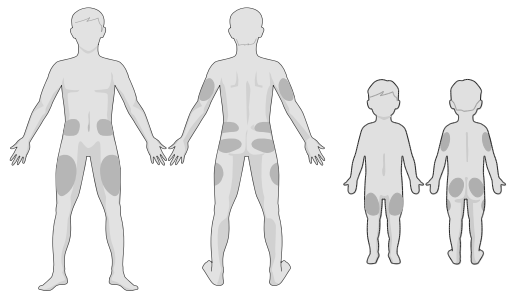

**Pozn:** Vybírejte, prosím, místo pro aplikaci senzoru a náplasti pozorně, aby docházelo k co nejnižšímu rušení komunikace.

#### **3. Naplňte nový zásobník**

Množství inzulínu, které použijete do zásobníku (70 – 200 j) konzultujte se svým lékařem.

**Varování:** Neplňte port vzduchem. Následkem toho by mohlo dojít k nechtěné aplikaci inzulínu nebo k přerušení aplikace.

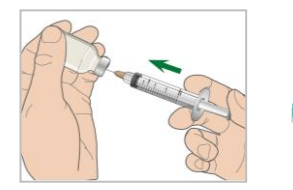

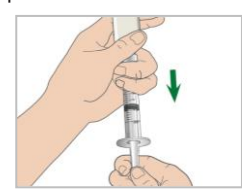

1. Natlačte do lahvičky vzduch. 2. Naplňte stříkačku inzulínem. 3. Držte stříkačku kolmo na základnu pumpy a držte jehlu uvnitř plnícího portu. Vytažením pístu odstraňte zbytkový vzduch.

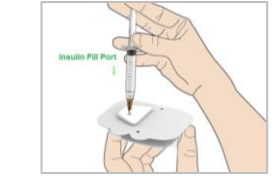

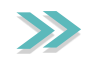

4. Tlačte na píst dokud neuvidíte kapku inzulínu na špičce jehly.

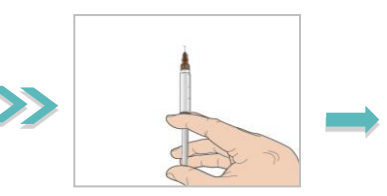

**Varování: Důkladně odstraňte vzduchové bublinky z inzulínu, zvláště u inzulínů Fiasp a Lyumjev, které mohou jemně perlit.**

5. Pomalu naplňte zásobník inzulínem.

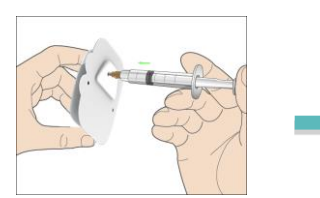

**Varování: Náplast plňte inzulínem pomalu, nikdy nepoužívejte velký tlak na píst stříkačky.**

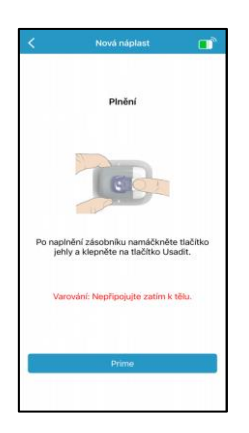

**Stiskněte tlačítko jehly** Nezačínejte plnění dříve, než stisknete tlačítko jehly.

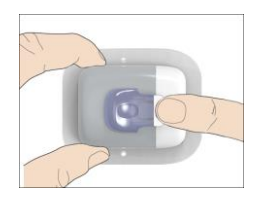

https://naplastova-pumpa.cz

Nová náplast **0** 

ěte pumpu k tě

 $\sqrt{1}$ **Chickophon Holiday John** 

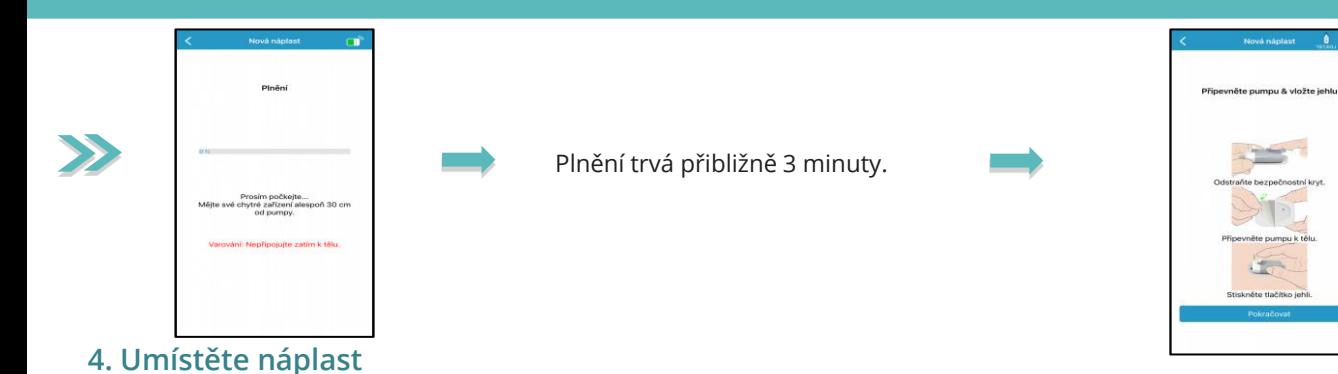

#### 1. Odstraňte bezpečnostní zámek. 2. Odstraňte ochranné pásky. 3. Přitlačte pumpu na pokožku.

4. Přejeďte prstem okolo celého okraje lepící pásky.

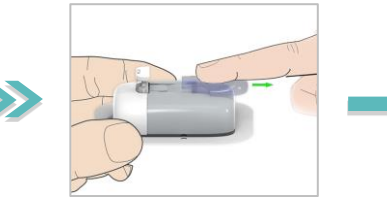

5. Jedním rychlým pohybem stlačte tlačítko jehly, aby byla správně aplikovaná.

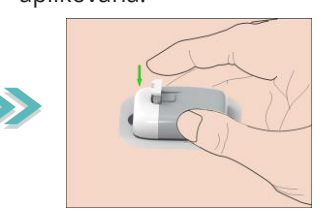

#### **5. Začněte aplikovat inzulín**

Po aplikaci jehly stiskněte **Pokračovat.**

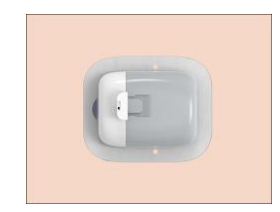

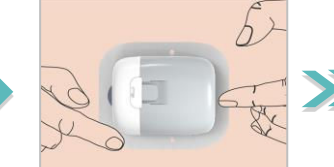

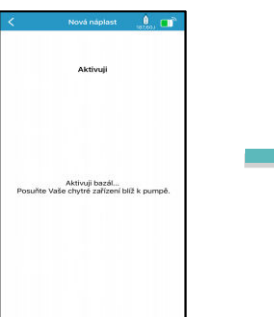

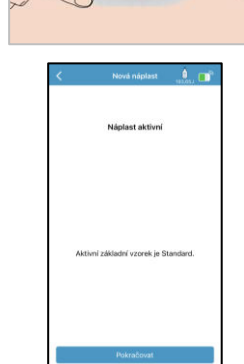

### Dočasný bazál

#### **1. Aktivujte dočasný bazál**

#### **Hlavní nabídka**➔ **Aplikace inzulínu**➔ **Dočasný bazál**

Pomocí dočasného bazálu na krátkou dobu uzpůsobíte bazální rychlost.

Zvolte typ bazálu, rychlost nebo procenta a dobu. Dvakrát klepněte na pumpu a na obrazovce se zobrazí oznámení o aktivaci dočasného bazálu. Pro návrat na obrazovku **Monitor** klikněte na **Zpět**.

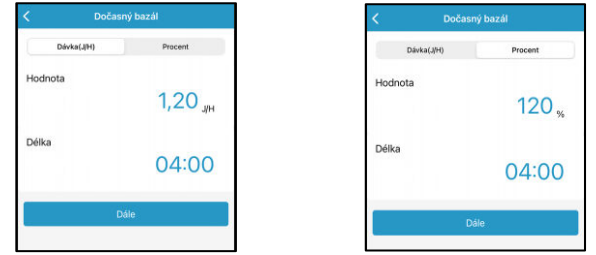

#### **3. Nastavit přednastavený dočasný bazál**

**Hlavní nabídka**➔ **Nastavení**➔ **Inzulínová pumpa**➔ **Přednastavit dočasný bazál**

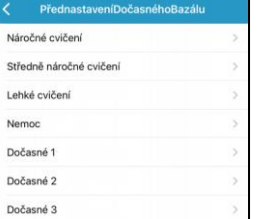

#### **2. Zrušte dočasný bazál**

#### **Hlavní nabídka**➔ **Přerušit**

#### **Hlavní nabídka**➔ **Aplikace inzulínu**➔ **Zrušit dočasný bazál**

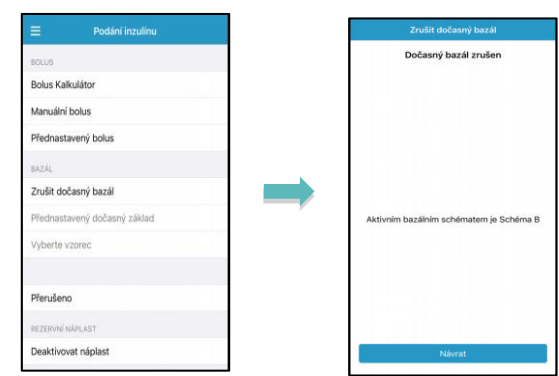

#### **4. Aktivujte přednastavený dočasný bazál**

### **Hlavní nabídka**➔ **Aplikace inzulínu**➔ **Přednastavit**

**dočasný bazál**

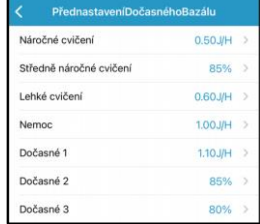

### **Podání bolusu**

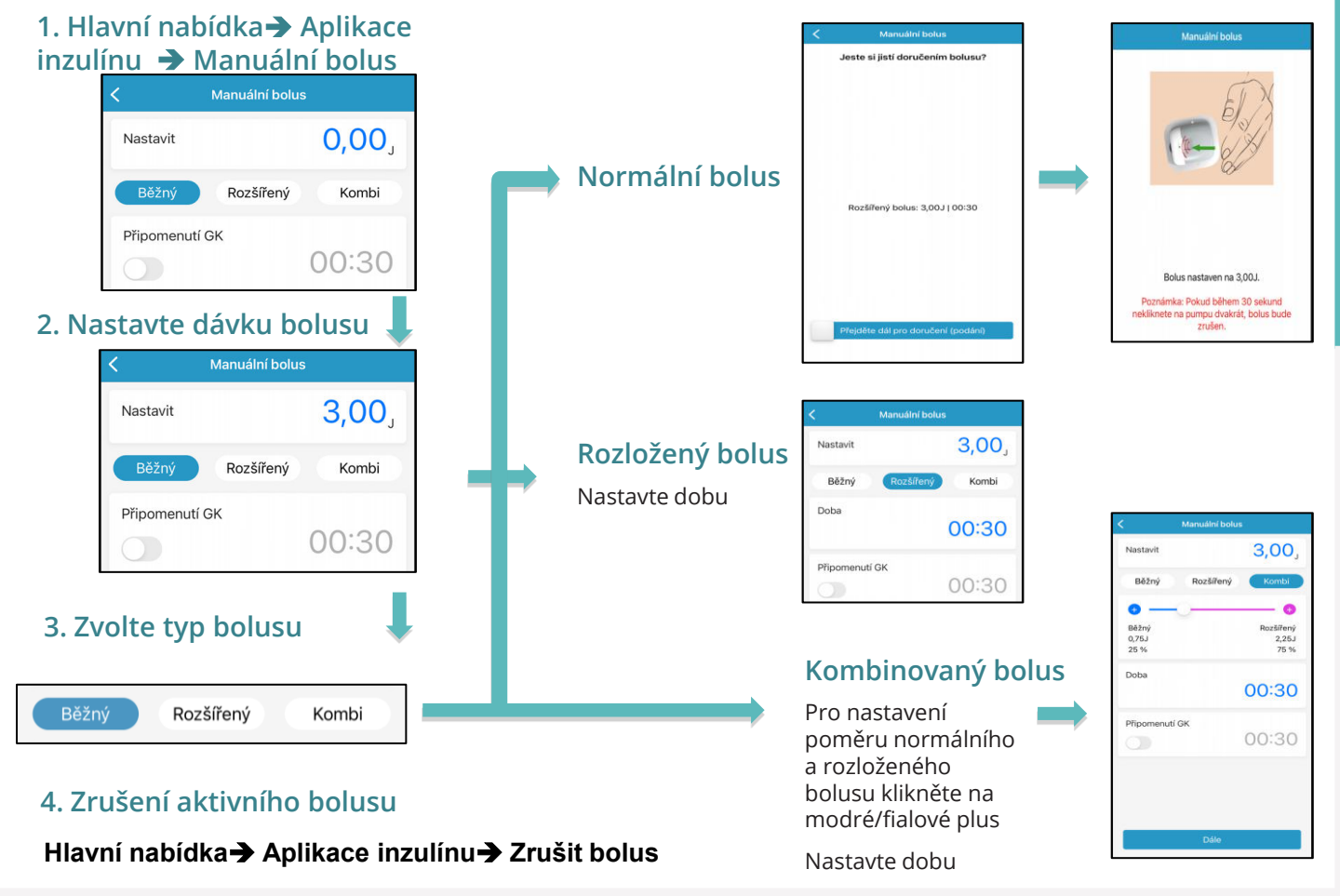

### Bolusový kalkulátor

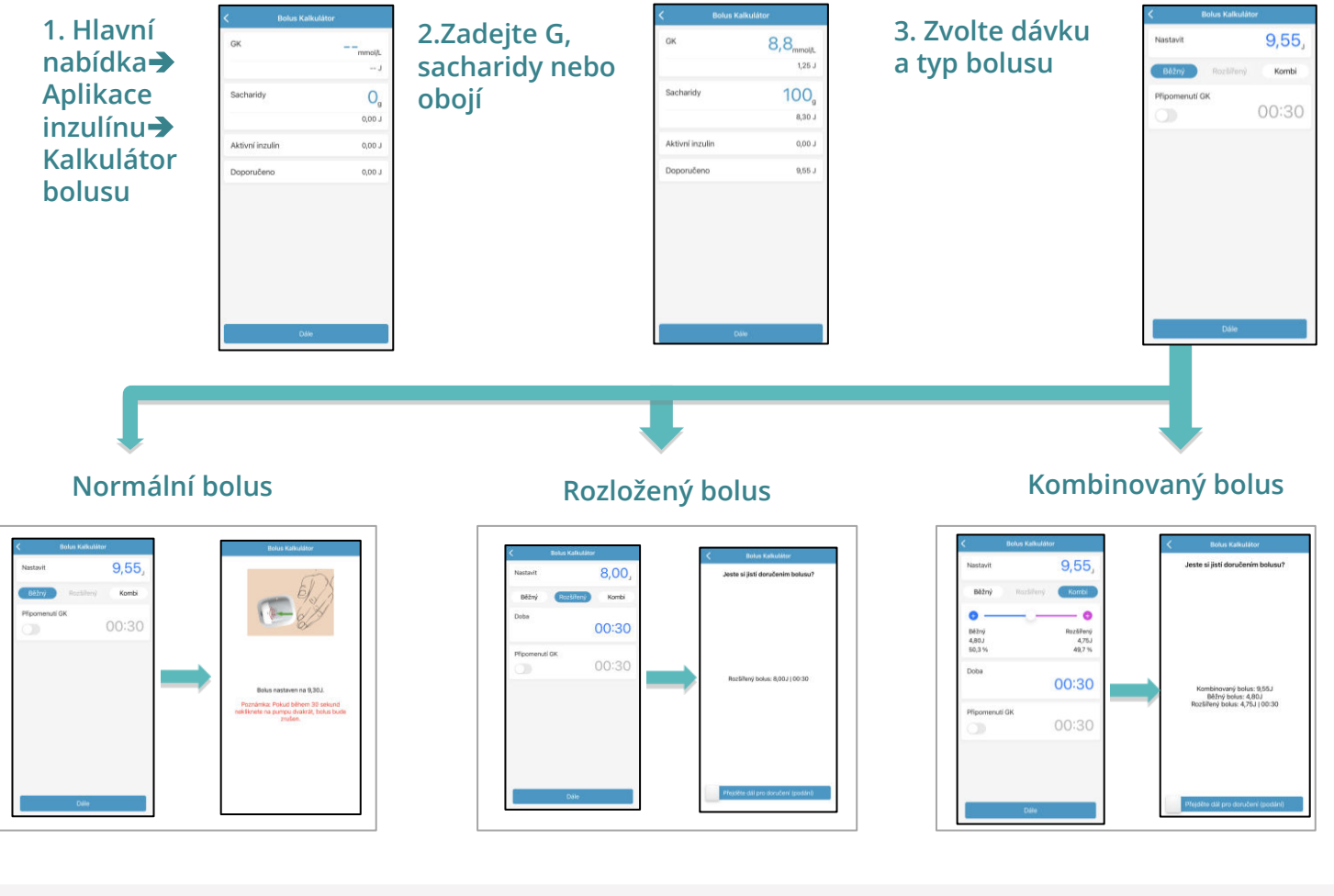

https://naplastova-pumpa.cz

### **Přerušit a obnovit**

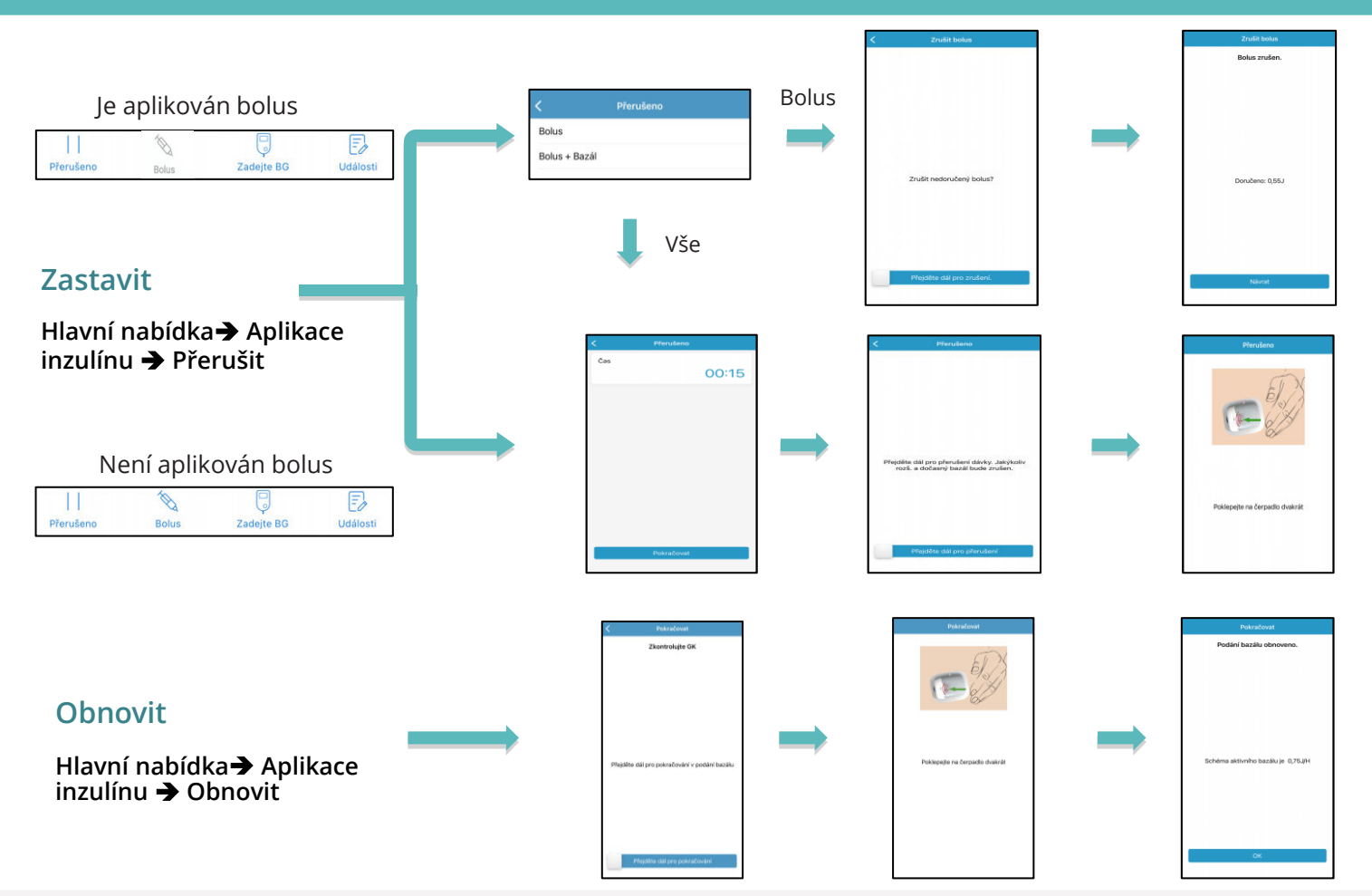

### Deaktivace náplasti

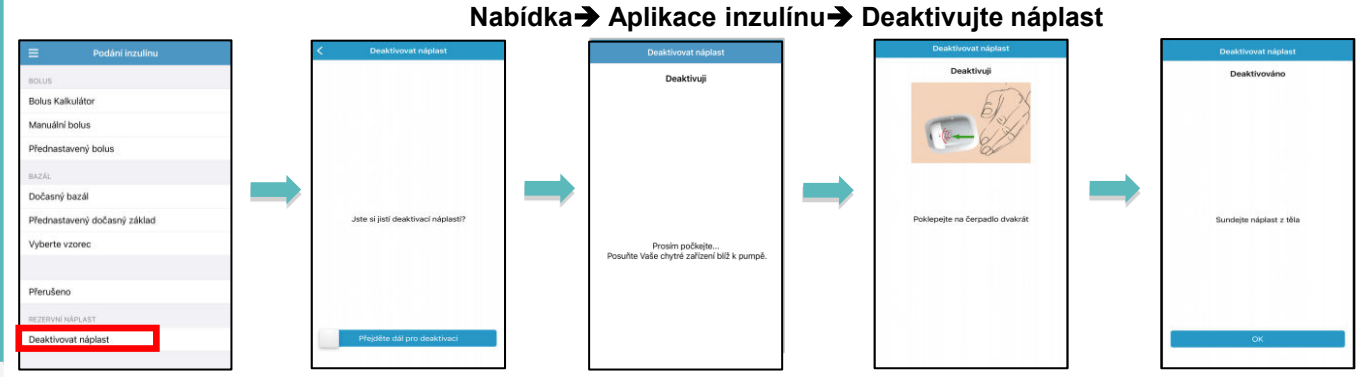

#### **Odstraňte náplast**

- Po deaktivaci náplasti se zásobníkem vyjměte jehlu pomocí nástroje na její vysunutí.
- Opatrně odstraňte celou náplasťovou pumpu. Pokud je to nutné, použijte odstraňovač lepidla nebo dětský olej.
- Zlomte destičku zásobníku a vyjměte bázi ze staré náplasti.
- Zlikvidujte náplast se zásobníkem podle místních pravidel pro nakládání s odpady. Základnu pumpy **NEVYHAZUJTE**, slouží k opakovanému použití. **Před dalším použitím očistěte kontakty základny lihem !**

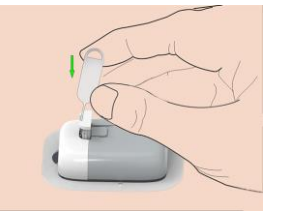

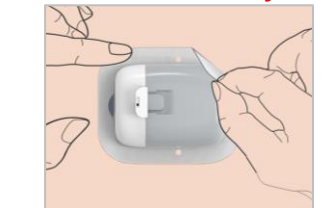

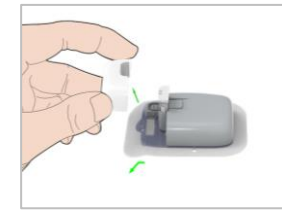

**Varování:** Jakmile náplast odstraníte z pokožky, nepokoušejte se znovu aplikovat jehlu. Došlo by ke zranění.

## **Čtení údajů pumpy**

#### **Obrazovka Monitorace Stav aplikace**

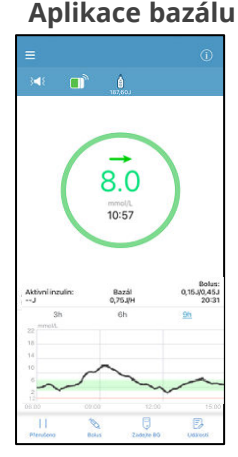

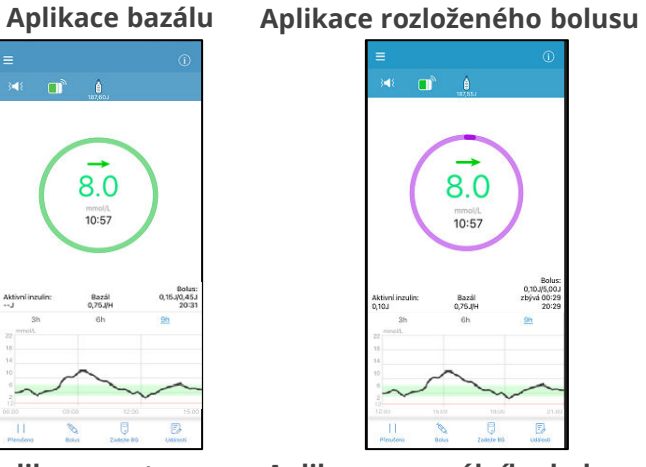

### **Aplikace zastavena**

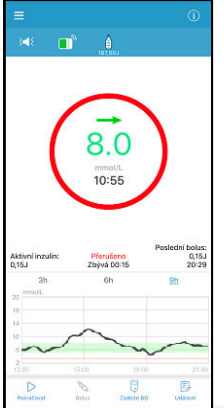

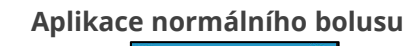

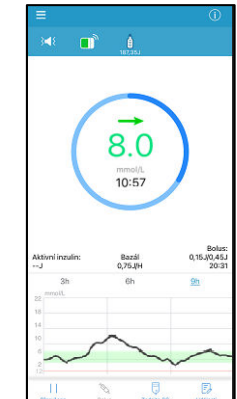

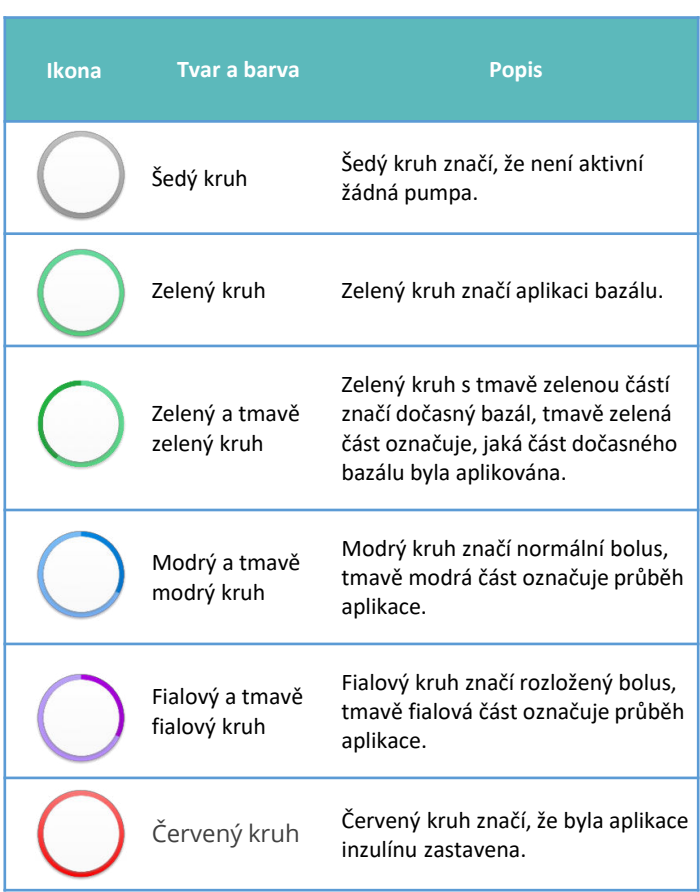

### Výstrahy a lékárnička

#### **Výstraha**

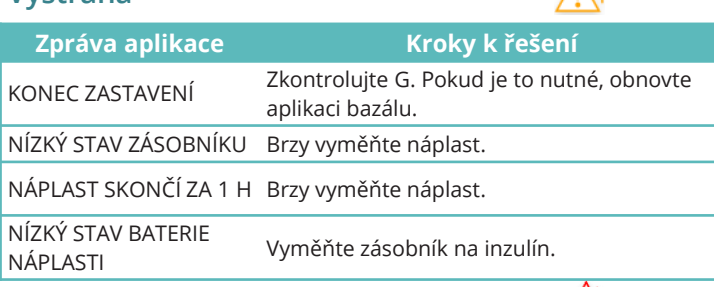

#### **Alarm (Střední priorita)**

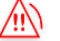

∕‼N

 $\wedge$ 

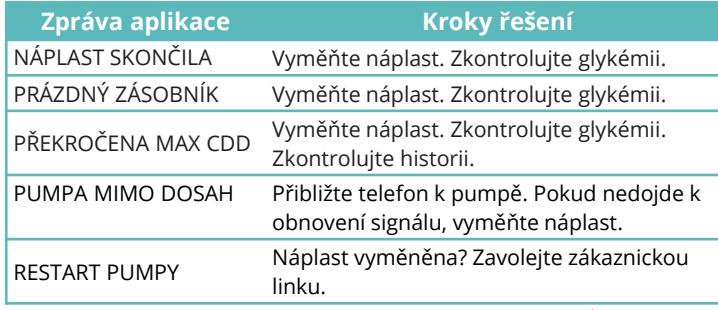

### **Alarm (Vysoká priorita)**

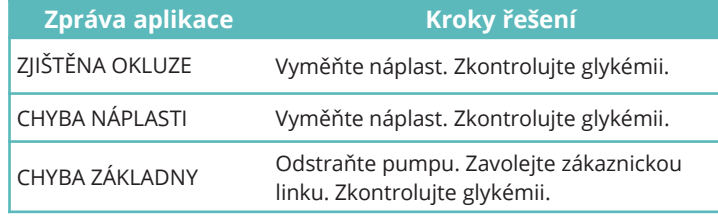

### **Lékárnička**

Noste u sebe stále lékárničku, abyste měli všechny potřeby v dosahu. Informujte o jejím u místění člena rodiny, spolupracovníka nebo přítele.

Lékárnička by měla obsahovat následující:

- Glukózové tablety nebo gel
- Potřeby pro monitoraci glykémie (senzory, glukometr)
- Potřeby pro testování ketonů v moči
- Stříkačka s inzulínem
- Inzulín s rychlým účinkem U-100
- Náhradní náplasti se zásobníkem Medtrum 2,0 ml
- Power Banka
- Pokyny lékaře o množství inzulínu, které je třeba aplikovat, pokud je aplikace pumpou přerušena
- Tampóny s alkoholem
- Glukagon
- Telefonní čísla pro případ pohotovosti
- Pokyny lékaře pro bezpečnost v letadle, pokud cestujete

#### Data pumpy si můžete prohlížet kliknutím na  $\bullet$  nebo pomocí šipek  $\leq$  >.

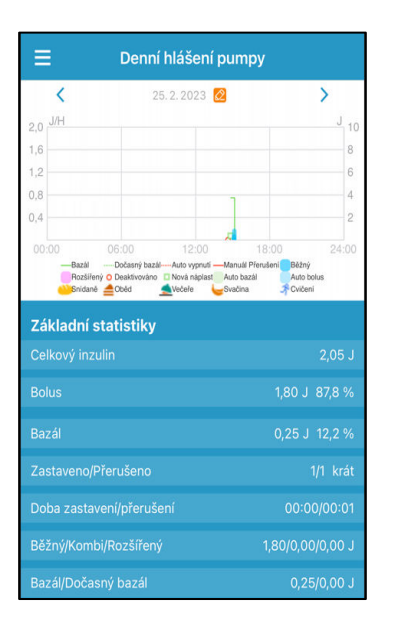

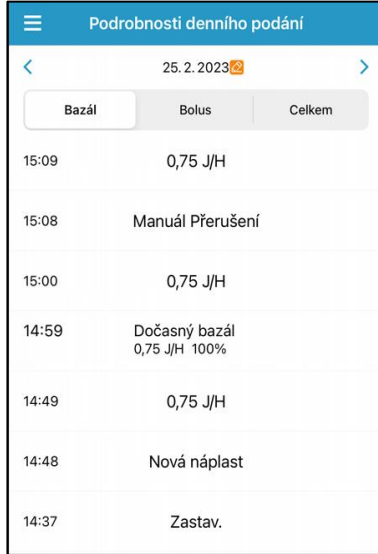

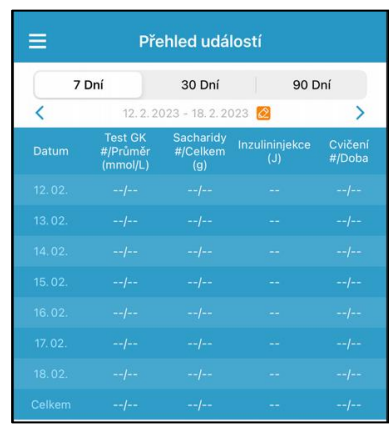

#### Denní záznamy pumpy **Bodrobnosti o denní aplikaci** Shrnutí událostí

### Události

#### **Hlavní nabídka**➔ **Události**

Na této obrazovce vidíte všechny události do určitého data, které je možné změnit tlačítkem @ nebo pomocí šipek < >.

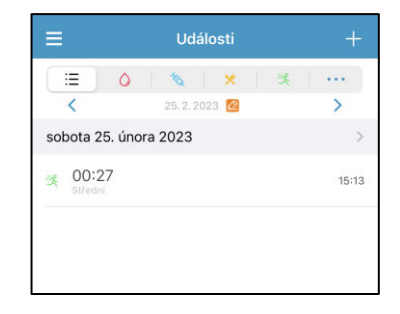

#### **1. Přidání události**

Pro přidání G, injekce, sacharidů v jídle, cvičení nebo dalších událostí, klikněte na | o | <sup>s</sup> | × | ਭ | … .

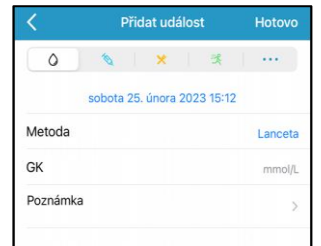

#### **2. Úprava události**

Klikněte na **Hotovo** pro uložení změn nebo na **Vymazat** pro vymazání události.

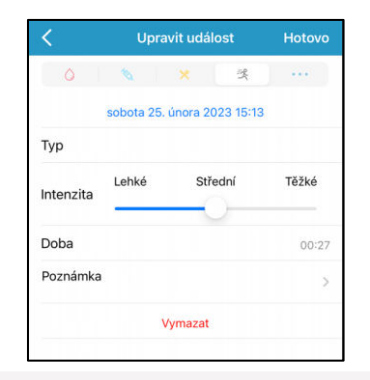

## **Upomínky**

#### **1. Osobní upomínka**

Osobní upomínky vám připomenou, kdy zkontrolovat glykémii, aplikovat bolus, atd.

Pro přidání upomínky stiskněte **.** Pro vymazání události po ní přejeďte zprava doleva a stiskněte **Vymazat.**

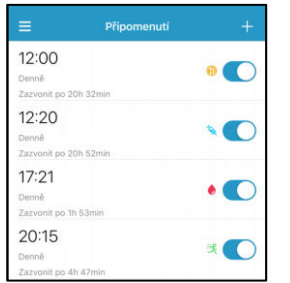

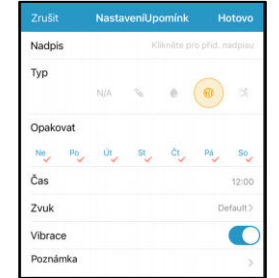

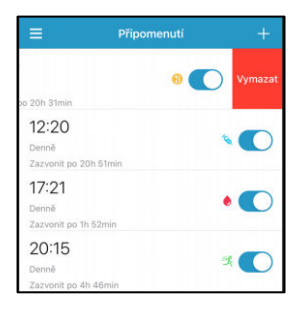

#### **2. Upomínka bolusu**

#### **Hlavní nabídka**➔ **Nastavení** ➔ **Inzulínová pumpa**➔ **Upomínka bolusu**

Pokud si mezi bodem A a B zapomenete aplikovat bolus, obdržíte v bodě B upomínku.

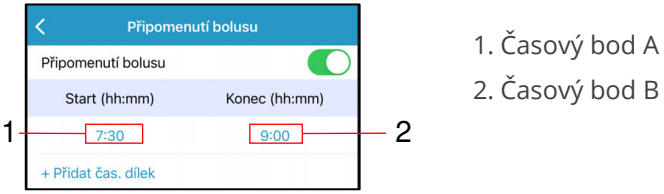

#### **3. Upomínka příkazu**

Upomínka příkazu je pouze pro inzulínovou pumpu. Když je upomínka příkazu zapnutá, musíte potvrdit aplikaci bolusu nebo změnu bazálu dvojitým klepnutím na pumpu.

Pokud na pumpu dvakrát neklepnete do 30 sekund, bude podání bolusu nebo změna bazálu zrušena.

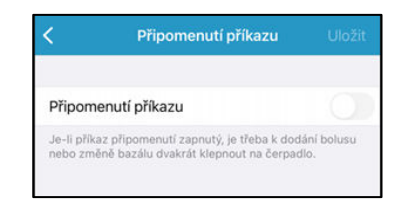

### **Osobní nastavení**

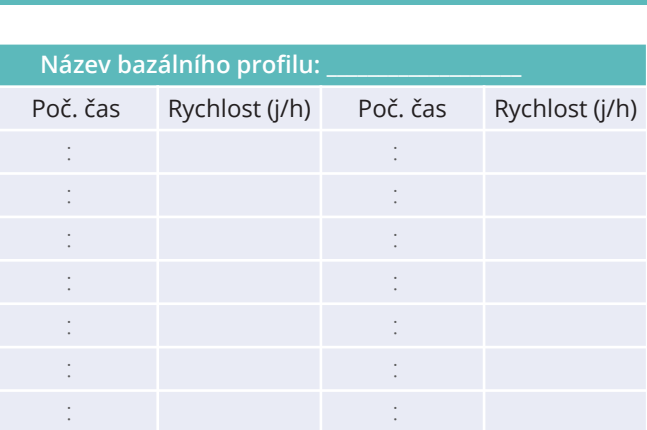

**Max bazál rychlost: \_\_\_\_\_\_\_\_\_\_\_\_\_\_\_\_ j/h**

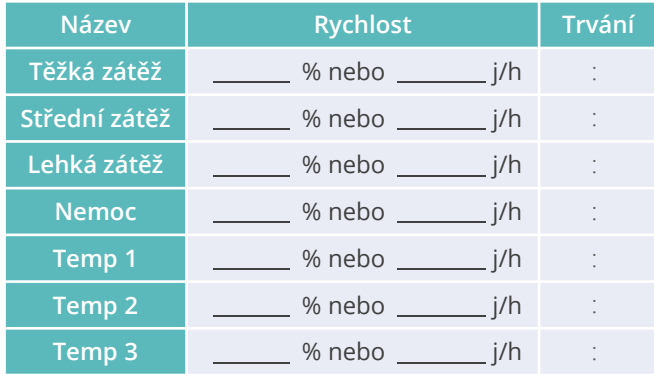

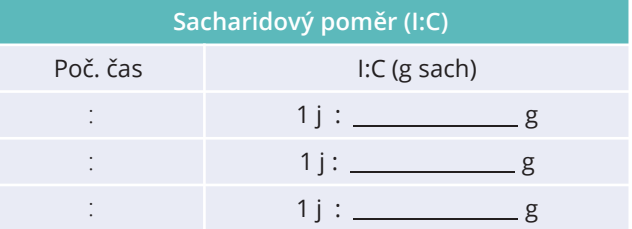

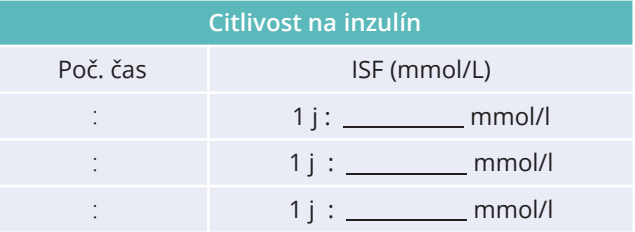

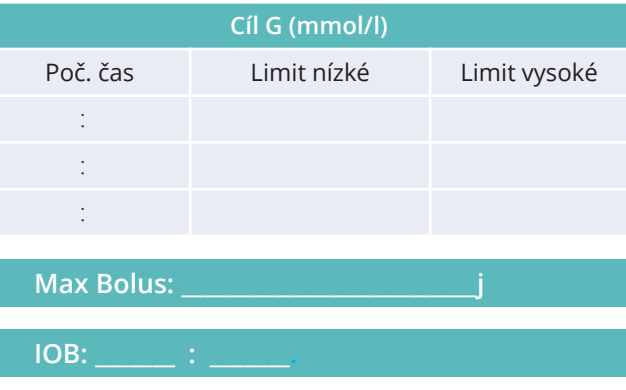

## **Poznámky**

#### **Výrobce:**

Medtrum Technologies Inc. 7F, Building 8, No. 200, Niudun Road Shanghai 201203, China Tel: +86-21-50274781 Fax: +86-21-50274779

#### **Evropský zástupce:**

Medtrum B.V. Nijverheidsweg 17 5683 CJ Best The Netherlands Tel: +31 (0) 499745037

#### **Dovozce a Distributor:**

MEDISTA spol.s r.o. Dělnická 12 170 00 Praha 7

**Zákaznická linka:**  Iveta Fűrstová **604 767 722 (objednávky, reklamace)**

**Edukační tým:** Ing. Rostislav Marek **602 507 511** Josef Turek **602 771 099** Jaroslava Svobodová **728 221 245** Ing. Miroslav Doležal **792 301 934**

# **0197**

Tento produkt odpovídá směrnici 93/42/EEC (MDD) a směrnici 2014/53/EU (RED).

Poslední aktualizace Verze: 09.2023

Jednodušší Diabetes

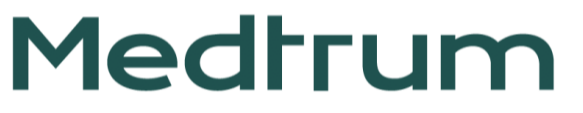

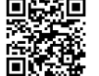

Instagram [Medtrum CZ \(@medtrum\\_cz\)](https://www.instagram.com/medtrum_cz/)

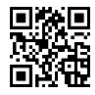

https://naplastova-pumpa.cz